## **How to Register for the Run for Ryan**

Community member registering for the Run for Ryan, Ryan Nunez Memorial 5K should create their own account with their information and register for the race. Each individual registering for the race will need to create their own account.

1. Navigate to rad.recreation.ucmerced.edu. Select Sign-up from the top right corner.

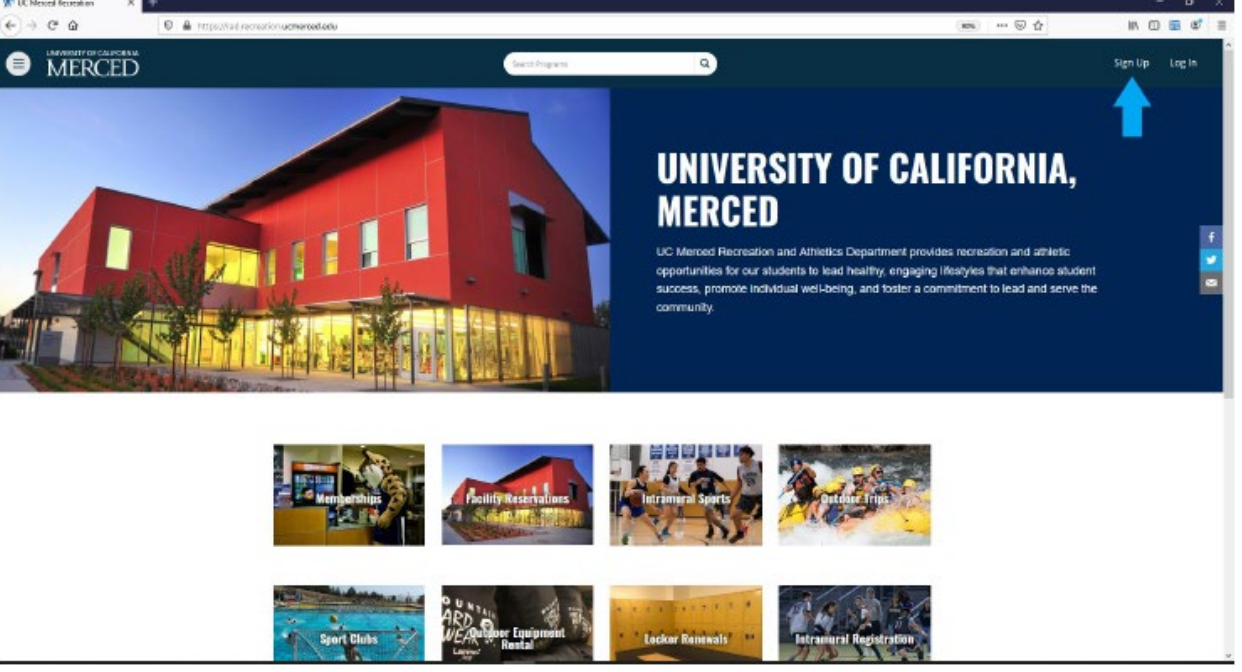

2. Enter your Information to Register your Account. Accept the Terms of Use and select Register.

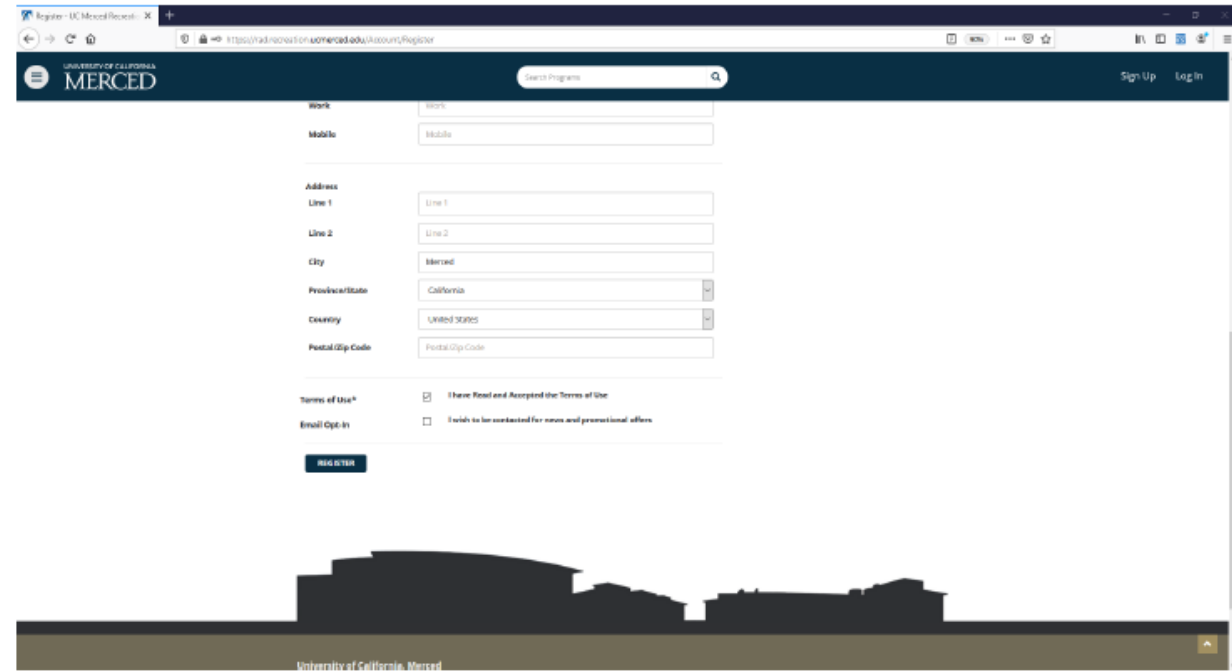

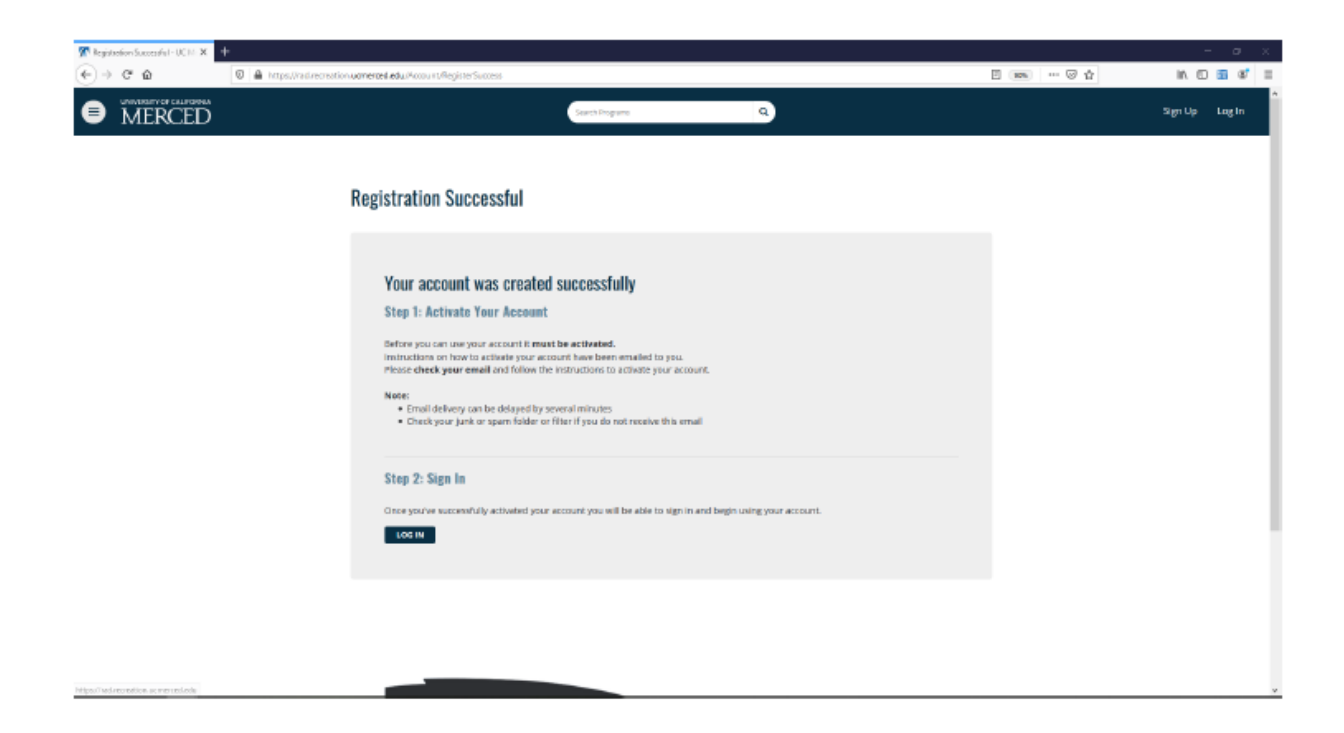

3. Activate your Account. Open the email from RAD@recreation.ucmerced.edu . Click the link in the email to activate your account.

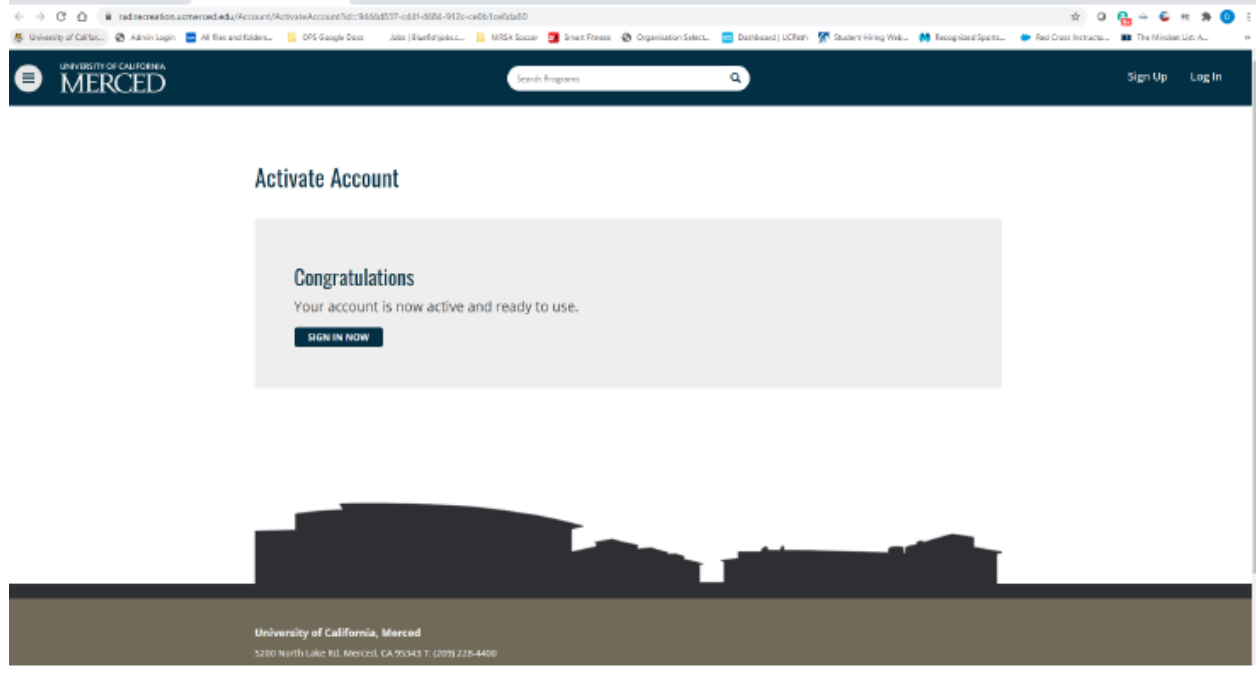

4. Your account is now active. Navigate to the Run for Ryan page. Select Sign In to being the registration process.

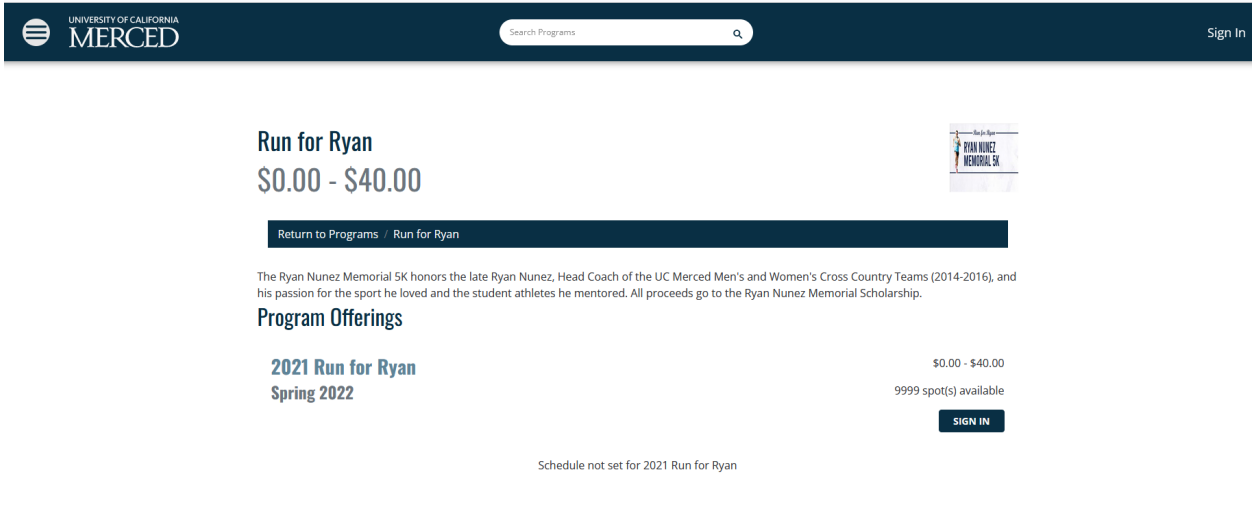

5. Select the Login with Local option.

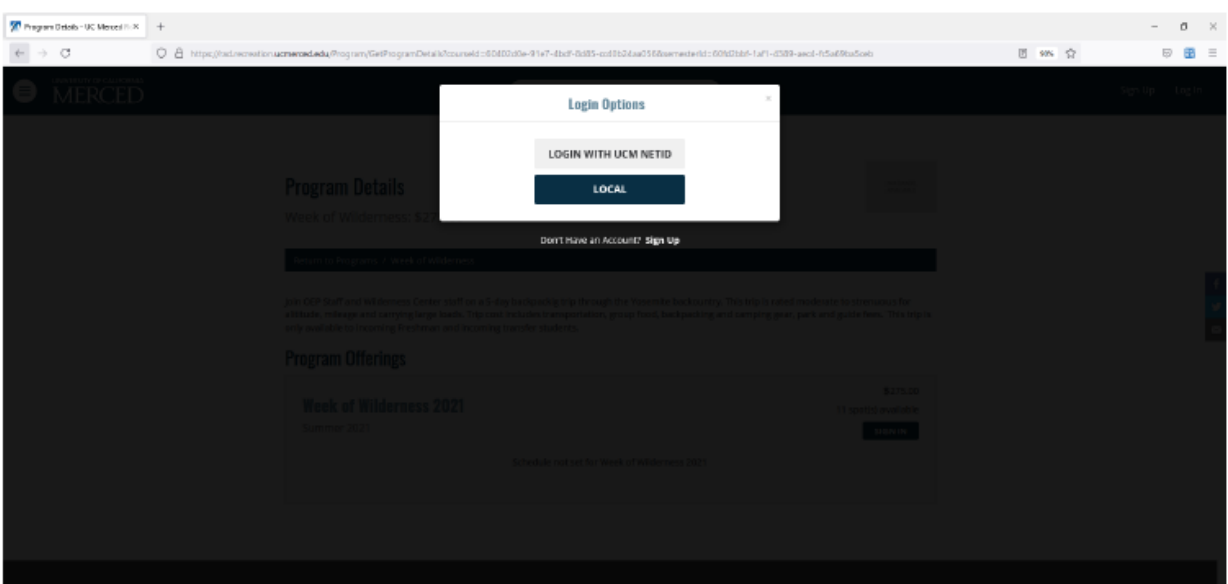

6. Enter your username and password to login.

## 7. Select Register.

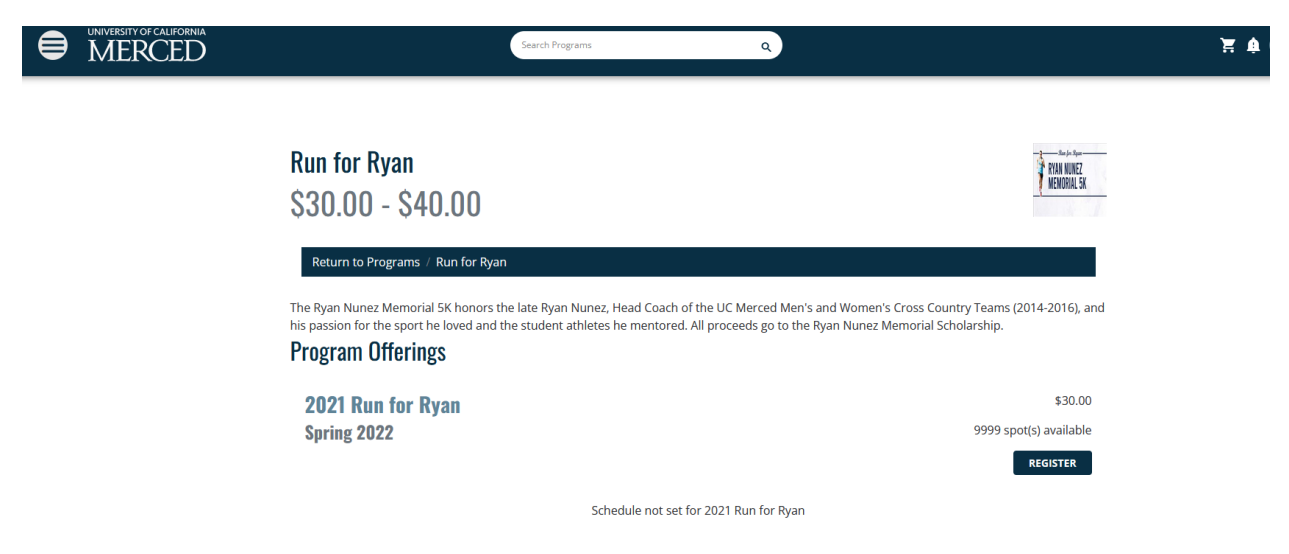

8. Select your T-Shirt Size and then select Add to Cart.

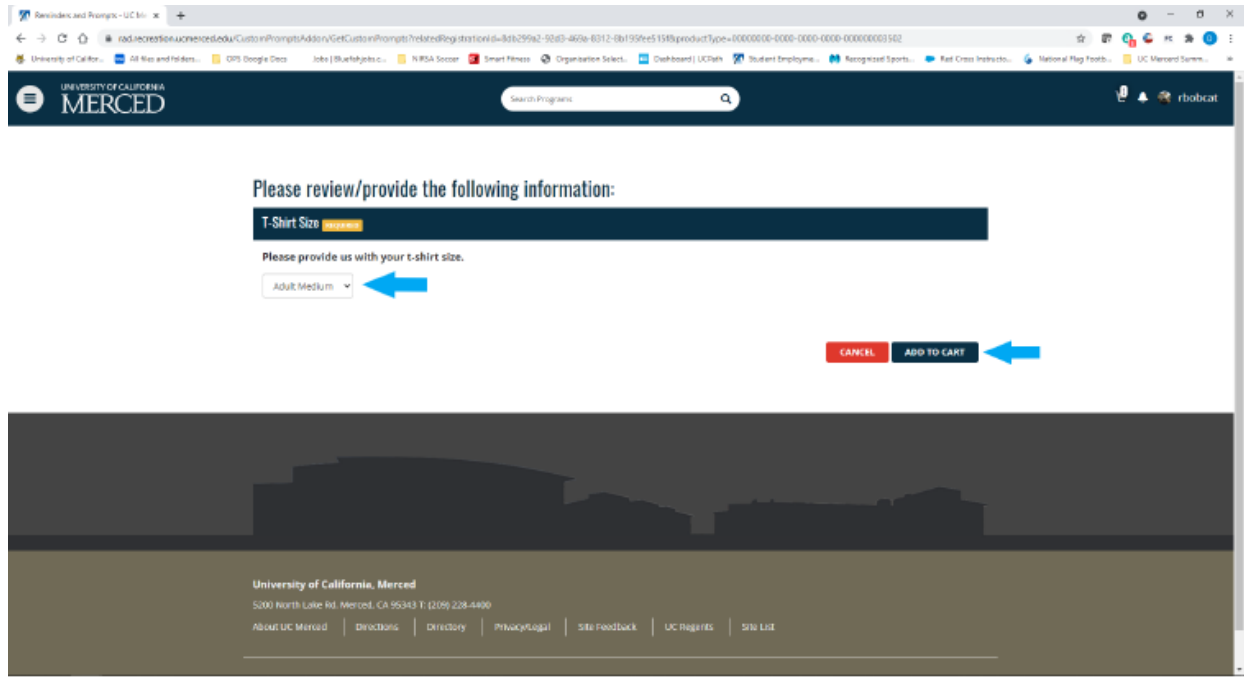

## 9. Select Checkout

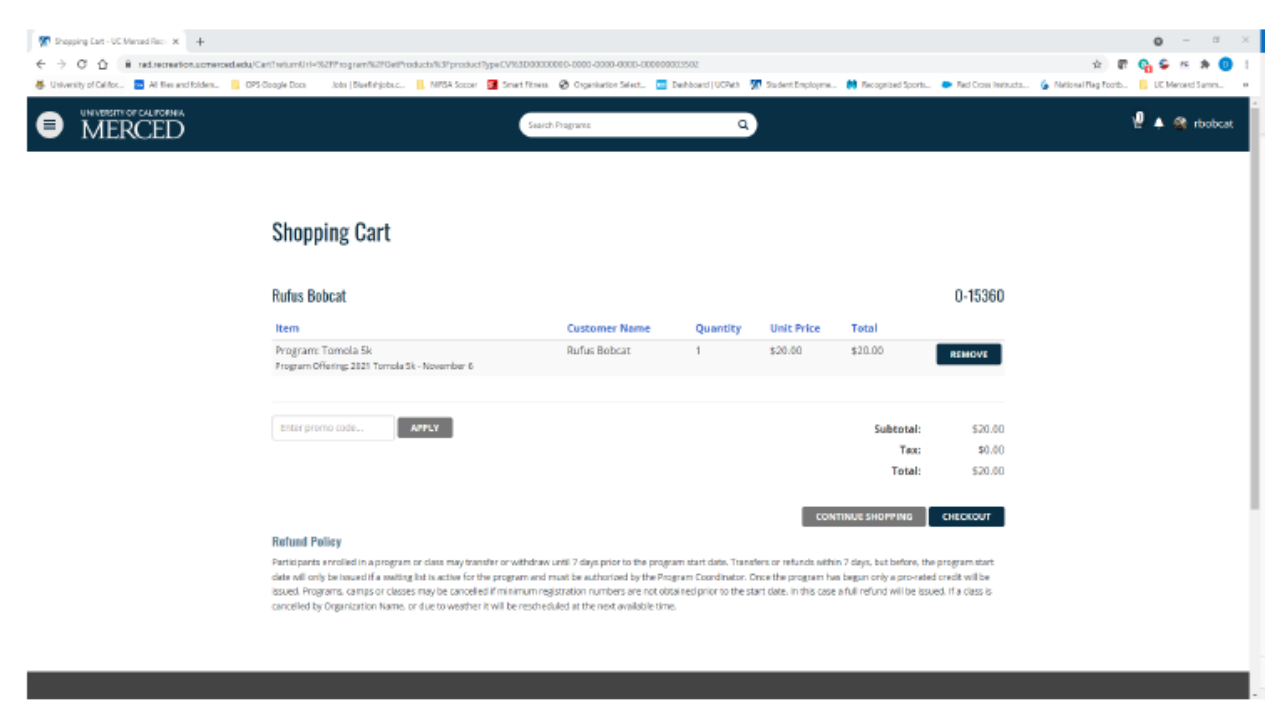

## 10. Select Checkout again.

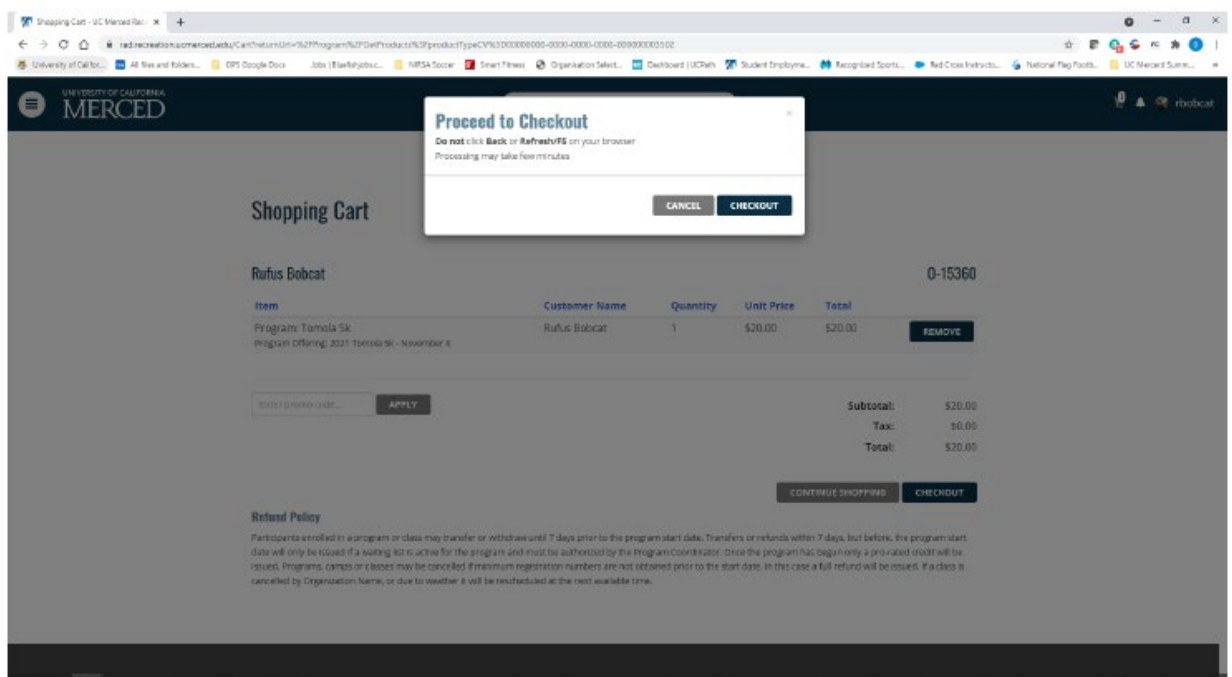

11. You will then be redirected to the Payment Processing Site to pay with your credit card. A receipt will be emailed to you upon completion of the process.